# Temp

The Animation Tab is shown below. This provides the various adjustments and parameters to control animation of objects.

| Properties                                 |        | Animation      |
|--------------------------------------------|--------|----------------|
| <ul> <li>✓ Pan (%)</li> <li>X 0</li> </ul> | ] Y [0 | add modifier   |
| ☑ Zoom (%)                                 |        | add modifier   |
| X 90                                       | Y 90   | <b>~~</b> 100% |
| ☑ Rotate                                   |        | add modifier   |
| C 0                                        | Y 0    | X 0            |
| ✓ Center X 0                               | ) Y [0 | add modifier   |
| ✓ Framing                                  |        | add modifier   |
| s 100                                      | X 100  | Y 0            |
| <ul><li>✓ Opacity</li><li>A 100</li></ul>  | ]      | add modifier   |
| ☑ Blur<br>R 0                              | ]      | add modifier   |
| Color correction                           |        | add filter     |
| Key frame time                             | 0      | e ms           |

- For Pan and Rotate, adjustments can be made in three planes
  - X,Y and Z for Pan
  - $\circ\,$  C,Y and X for Rotate
- These adjustments replace the 3D parameters provided in Version 8.
- A new adjustment called Framing is provided (see Framing)
- The Color Correction parameters have been expanded in Version 9 (Color Correction)
- The "Key Frame Time" box shows the time (in milliseconds) of the selected Key Frame

## **Parameter Controls**

## **Display Mode for Pan and Zoom**

Click on the "%" sign or the "100%" sign:

- "%" = Percentage Mode
- "px" = Pixels Mode
- "pt" = Original Points Mode
- "100%" = Full Height of Project Screen
- "Original Pixels" = The Original Pixel Size of the Image

| Properties                        |        | Animation |                       |              |  |  |  |
|-----------------------------------|--------|-----------|-----------------------|--------------|--|--|--|
| Pan (%)                           |        |           |                       | add modifier |  |  |  |
| X Q Percentage (%)<br>Pixels (px) | ] Y [0 | . 0       |                       |              |  |  |  |
| Zoc Original points (pt)          |        |           |                       | add modifier |  |  |  |
| X 100                             | Y 100  |           | 100%                  |              |  |  |  |
| ☑ Rotate                          |        |           | 100%<br>Original Size | difier       |  |  |  |
| C 0                               | Y 0    | X 0       |                       |              |  |  |  |

The Illustration below shows a  $640 \times 480$  rectangle at Original Size in a  $1920 \times 1080$  Project

- In Percentage Mode:
- The values for "X" and "Y" Pan are calculated for the Centre of the Object/Rectangle with respect to the Centre of the Slide
- The value of the Zoom Parameter is the percentage of the Full Height of the Project Screen (in this case 1080 pixels)
- 480/1080= 0.4444444444 = 44.44444444%

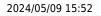

| 🚮 Austria 2010 - PTE AV Studio Pro - Slide 3 | 37 of 37                              |                  | – 🗆 X                 |
|----------------------------------------------|---------------------------------------|------------------|-----------------------|
| 🛒 M 🗆 🖾 T 🛛                                  | 🛯 🖂   5 °   🖦 🖧 🗮 🗙                   | 25% 💌            | Close                 |
|                                              |                                       | * Properties     | Animation             |
|                                              |                                       | ✓ Pan (%)<br>X 0 | add modifier          |
|                                              |                                       | Zoom (%)         | add modifier          |
|                                              | · · · · · · · · · · · · · · · · · · · | X 44.444         | 44.444 <b>••</b> 100% |
|                                              | 640x480                               | ✓ Rotate         | add modifier          |
|                                              |                                       | c 0              | r 0 x 0               |
|                                              |                                       | Center           |                       |
|                                              |                                       | x 0              | ( 0                   |
|                                              |                                       | Framing          |                       |
|                                              |                                       | s >              |                       |
|                                              |                                       | 🗹 Opacity        |                       |
|                                              |                                       | A 100            |                       |
| •                                            |                                       | T Text1          |                       |
|                                              | 4:50.000                              | T Text1          |                       |
| Rectangle1                                   | 4:50.000                              |                  |                       |
|                                              |                                       |                  |                       |
| Project Options Slide Options                | Full duration: 8.0 s                  | Tools            |                       |

- In Pixels Mode:
- The values for "X" and "Y" Pan are calculated for the Top Left Corner of the Object/Rectangle with respect to the Top Left Corner of the Slide
- The value of the Zoom Parameter is the Pixel Size of the Object/Rectangle

| 🚮 Austria 2010 - P | TE AV Studio | Pro - Slide 3 | 37 of 37  |      |           |             |          |            |                                               |       | - 🗆 X           |
|--------------------|--------------|---------------|-----------|------|-----------|-------------|----------|------------|-----------------------------------------------|-------|-----------------|
| 🛒 M [              | 80           | Т             |           |      | ¢   1     | 6 X         | <b>6</b> | <b>•</b> • | 25% 💌                                         |       | < ► Close       |
|                    |              |               |           |      |           |             |          | ^          | Propertie                                     | s     | Animation       |
|                    |              |               |           |      |           |             |          |            | <ul> <li>✓ Pan (px)</li> <li>X 640</li> </ul> | Y 300 | add modifier    |
|                    |              |               |           |      |           |             |          |            | 🗹 Zoom (px)                                   |       | add modifier    |
|                    |              |               | 0         |      |           |             |          |            | X 640                                         | Y 480 | <b>0-0</b> 100% |
|                    |              |               | 640       | )x48 | 30        |             |          |            | 🔽 Rotate                                      |       | add modifier    |
|                    |              |               | · · · ·   | •    | ~         |             |          |            | C 0                                           | Y 0   | x 0             |
|                    |              |               |           |      |           |             |          |            | Center                                        |       |                 |
|                    |              |               |           |      |           |             |          |            | X 0                                           | Y 0   |                 |
|                    |              |               |           |      |           |             |          |            |                                               |       |                 |
|                    |              |               |           |      |           |             |          |            |                                               |       |                 |
|                    |              |               |           |      |           |             |          |            | 🕑 Opacity                                     |       |                 |
|                    |              |               |           |      |           |             |          |            | A 100                                         |       |                 |
| 4                  |              |               |           |      |           |             |          | • •        |                                               |       | •               |
|                    | • = +        |               | 4:50.000  |      |           |             |          | <^^→       | T Text1                                       |       |                 |
| Rectangle1         |              |               | 4:50.000  |      |           |             |          |            |                                               |       |                 |
|                    |              |               |           |      |           |             |          |            |                                               |       |                 |
| Project Options    | Slide        | Options       | 🛛 🔁 Previ | :w 🖉 | Full dura | tion: 8.0 s | 20       | Tools      |                                               |       |                 |

• In Points Mode

en-us:11.0:temp

| 🚮 Austria 2010 - PTE AV Studio Pro - Slide 37 | of 37                        |       |                                                          | – 🗆 X                     |
|-----------------------------------------------|------------------------------|-------|----------------------------------------------------------|---------------------------|
| 🛒 M 🗔 📼 T 🔳                                   | 🚾   5 c   🖦 🔉 🙉 🗙            | 🔳 👻 [ | 25% 🔽                                                    | <ul> <li>Close</li> </ul> |
|                                               |                              | ^     | Properties                                               | Animation                 |
|                                               |                              |       | <ul> <li>✓ Pan (pt)</li> <li>X 0</li> <li>Y 0</li> </ul> | add modifier              |
|                                               |                              |       | ☑ Zoom (pt)<br>X 100 Y 100                               | add modifier              |
|                                               | 640x480                      |       | ✓ Rotate C 0 Y 0                                         | add modifier              |
|                                               |                              |       | ✓ Center<br>X 0 Y 0                                      |                           |
|                                               |                              |       |                                                          |                           |
|                                               |                              |       | ✓ Opacity<br>A 100                                       |                           |
| ·                                             |                              |       | T Text1                                                  |                           |
|                                               | 4:50.000                     | ¢∱≯   | Rectangle1                                               |                           |
| Rectangle1                                    | 4:50.000                     |       |                                                          |                           |
| Project Options Slide Options                 | Preview Full duration: 8.0 s | Tools |                                                          |                           |

#### **The Centre Control**

• The "CENTRE" Control can be used to move the CENTRE or "Point of Rotation" of an Object as shown below:

| 🜠 Pro    | ject1 - P | TE AV St | udio Pro - | Slide 1 o | of 1  |          |            |          |          |         |                         |            |          |              |       |         | ×     |
|----------|-----------|----------|------------|-----------|-------|----------|------------|----------|----------|---------|-------------------------|------------|----------|--------------|-------|---------|-------|
| <b>M</b> | М         |          | 08         | Т         |       | 5        | e   •      | s %      | <b>R</b> |         | 🔳 🔺 🛛                   | 25% 💌      |          | •            |       | Cl      | ose   |
|          |           |          |            |           |       |          |            |          |          | $ ^{1}$ |                         | Properties |          | Anim         | ation |         |       |
|          |           |          |            |           |       |          |            |          |          |         | 🖌 Pan (%)               |            |          |              |       | add mod | ifier |
|          |           |          |            |           |       |          |            |          |          |         | x 0                     |            | Y 0      | Z 0          |       |         |       |
|          |           |          |            |           |       |          |            |          |          |         | Zoom (%)                |            |          |              |       | add mod | fier  |
|          |           |          | Ī          | 640       | x480  | 1        |            |          |          |         | X 44.444                |            | Y 44.444 | <b>0-0</b> 1 | 00%   |         |       |
|          |           |          |            | 040       | 7400  |          |            |          |          |         |                         |            |          |              |       |         | _     |
|          |           |          |            |           | •     |          |            |          |          |         | Rotate                  |            |          | <br>         |       |         | ifier |
|          |           |          |            |           | _     |          |            |          |          |         | C 0                     |            | Y 0      | X 0          |       |         | -     |
|          |           |          |            |           |       |          |            |          |          |         | Center                  |            |          |              |       |         |       |
|          |           |          |            |           |       |          |            |          |          |         | X 49                    |            | Y 24     |              |       |         |       |
|          |           |          |            |           |       |          |            |          |          |         |                         |            |          |              |       |         | ifier |
|          |           |          |            |           |       |          |            |          |          |         |                         |            |          |              |       |         |       |
|          |           |          |            |           |       |          |            |          |          | Ļ       | Opacity                 |            |          |              |       |         |       |
| •        |           |          |            |           |       |          |            |          |          | ↑.      | A 100                   |            |          |              |       |         |       |
|          |           |          | -+         |           | 0.000 |          |            |          | Ę        | \$<br>↓ |                         |            |          |              |       |         | -     |
| Rectang  | giei      |          |            |           | 0.000 |          |            |          |          |         | ✓ Rectangle1<br>T Text1 |            |          |              |       |         |       |
|          |           |          |            |           |       |          |            |          |          |         | Itext                   |            |          |              |       |         |       |
|          |           |          |            |           |       |          |            |          |          |         |                         |            |          |              |       |         |       |
| Proje    | ect Optio | ons      | Slide      | Options   | Pro   | view 🛛 🖅 | Full durat | ion: 8.0 | Tools    | ]       |                         |            |          |              |       |         |       |

• The "Rotate C" Control will rotate an Object about its Centre Point in the same plane as the screen:

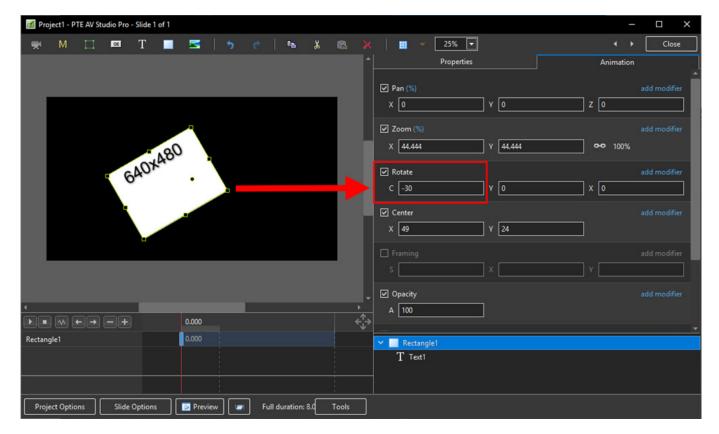

• The "Rotate Y" Control will rotate an Object about its Centre Point in 3 Dimensions Horizontally:

| Project1 - PTE AV Studio Pro - Slide 1 of 1                |                                 | – 🗆 X                     |
|------------------------------------------------------------|---------------------------------|---------------------------|
| 🛒 M 🖂 🚥 T 🔳 🖼   🤊 🕐   🖦 🐰                                  | ne 🔀 🔳 👻 25% 🔽                  | <ul> <li>Close</li> </ul> |
|                                                            | Properties                      | Animation                 |
|                                                            | ✓ Pan (%) X 0 Y 0 Z [           | add modifier              |
| 640x480                                                    | ✓ Zoom (%)<br>X 44.444 Y 44.444 | add modifier<br>• 100%    |
|                                                            | ✓ Rotate C 0 Y 48               | add modifier<br>d         |
|                                                            | ✓ Center<br>X 49 Y 24           | add modifier              |
|                                                            | S Y                             | add modifier              |
|                                                            |                                 |                           |
|                                                            | A [100                          |                           |
| Rectangle1 0.000                                           | Rectangle1                      | <b>`</b>                  |
|                                                            | T Text1                         |                           |
| Project Options Slide Options I Preview Full duration: 8.0 | Tools                           |                           |

• The "Rotate X" Control will rotate an Object about its Centre Point in 3 Dimensions Vertically:

en-us:11.0:temp

| 🌠 Proj  | ect1 - P1 | TE AV Stu | udio Pro - | Slide 1 o | f 1 |         |     |    |             |       |       |    |                                                  |          |   | _               |             | × |
|---------|-----------|-----------|------------|-----------|-----|---------|-----|----|-------------|-------|-------|----|--------------------------------------------------|----------|---|-----------------|-------------|---|
|         | М         |           | 08         | Т         |     | M       | 5   |    | P.          | *     |       |    | 25% 🔽                                            |          |   |                 | Close       |   |
|         |           |           |            |           |     |         |     |    |             |       |       | 1  | Properties                                       |          |   | Animation       |             |   |
|         |           |           |            |           |     |         |     |    |             |       |       |    | ✓ Pan (%) X 0                                    | ) Y [0   | ] | z 0             |             |   |
|         |           |           | ſ          | 640       | x48 | 0       | 1   |    |             |       |       |    | <ul> <li>✓ Zoom (%)</li> <li>X 44.444</li> </ul> | Y 44.444 |   | <b>0-0</b> 100% |             |   |
|         |           |           |            |           | [   | ·       |     |    |             |       |       |    | ✓ Rotate C 0                                     | ) Y [0   |   | x 26            | add modifie |   |
|         |           |           |            |           | •   |         |     |    |             |       |       |    | ✓ Center X 49                                    | ) Y 24   |   |                 |             |   |
|         |           |           |            |           |     |         |     |    |             |       |       |    |                                                  |          |   |                 |             |   |
|         |           |           |            |           |     |         |     |    |             |       |       |    | Opacity                                          |          |   |                 |             |   |
| •       |           |           |            |           |     | .000    | -   |    |             |       |       | >  | A 100                                            | ]        |   |                 |             |   |
| Rectang |           |           | =±         |           |     | .000    |     |    |             |       |       | Ψ, |                                                  |          |   |                 |             | - |
| Rectang | lei       |           |            |           | ľ   |         |     |    |             |       |       |    | ✓ Rectangle1<br>T Text1                          | _        | _ | _               | _           |   |
|         |           |           |            |           |     |         |     |    |             |       |       |    | I lexti                                          |          |   |                 |             |   |
|         |           |           |            |           |     |         |     |    |             |       |       |    |                                                  |          |   |                 |             |   |
| Proje   | ct Optio  | ns (      | Slide      | Options   |     | Preview | w 🖅 | Fu | ll duration | : 8.0 | Tools | ]  |                                                  |          |   |                 |             |   |

• The "C", "Y" and "X" Rotate Controls can be used simultaneously:

| 📶 Pr   | oject1 - P | TE AV Stu | udio Pro | - Slide 1 of 1 |       |      |        |            |         |          |                                            |         |   | _         |              |
|--------|------------|-----------|----------|----------------|-------|------|--------|------------|---------|----------|--------------------------------------------|---------|---|-----------|--------------|
|        | м          |           | 08       | Т              |       | 5    |        | en.        | ሯ 💼     |          | 25% 💌                                      |         |   |           | Close        |
|        |            |           |          |                |       |      |        |            |         | ^        | Properties                                 |         |   | Animation | 1            |
|        |            |           |          |                |       |      |        |            |         |          | <ul> <li>✓ Pan (%)</li> <li>X 0</li> </ul> | ) Y [0  |   | ] z [0    | add modifier |
|        |            |           |          |                | 7     |      |        |            |         |          | Zoom (%)<br>X 44.444                       | Y 44.44 | 4 | ] ⊶ 100%  | add modifier |
|        |            | ſ         | Ģ        | AOXASS         | Ò     |      |        |            |         |          | ✓ Rotate<br>C -35                          | Y 48    |   | X 26      | add modifier |
|        |            |           |          |                |       |      |        |            |         |          | ✓ Center<br>X 49                           | Y 24    |   | ]         | add modifier |
|        | -          |           |          |                |       |      |        |            |         |          |                                            |         |   |           | add modifier |
|        |            |           |          |                |       |      |        |            |         | -        | ☑ Opacity                                  |         |   |           |              |
|        |            | E DE      |          |                | 0.000 |      |        |            |         | ,<br>¢∱≯ | A 100                                      |         |   |           |              |
| Rectan |            |           |          |                | 0.000 |      |        |            |         | ¥        | ✓ Rectangle1                               |         |   |           |              |
|        |            |           |          |                |       |      |        |            |         |          | T Text1                                    |         |   | _         |              |
| Pro    | ect Optio  | ns        | Slide    | Options        | Prev  | riew | Full d | uration: 8 | .0 Tool | ls       |                                            |         |   |           |              |

### **Changing Parameters with the Mouse**

- Place the Mouse on any Letter (e.g. X,Y or Z in the Pan Controls) and click and drag left or Right
- You can also Right Click on any Letter and access commonly used Preset Values (See Right Click Menus below)

• You can "double click" on any letter to change the value back to its default state

## Keyboard Entry

• In any box, highlight the existing value and type in a new value

OR Place the cursor in a box and:

- UP arrow on Keyboard increases the value by one unit
- DOWN arrow decreases the value by one unit
- Pg Up on Keyboard increases the value by ten units
- Pg Dn on Keyboard decreases the value by ten units

The UNITS depend on the chosen Display Mode:

- In % Mode the units will increase/decrease by 1% or 10% of the Parent Frame (or Background)
- In Px Mode the units will increase/decrease by 1 Pixel or 10 Pixels relative to Project Size
- In Pt Mode the units will increase/decrease by 1 Pixel or 10 Pixels relative to the Original size of the Object

#### Pan

- The parameters can be read in Percentage, Pixels or Original Points
- X Horizontal movement of the Object relative to the width of the Object's Parent Frame
- Y Vertical movement of the Object relative to the height of the Object's Parent Frame
- Z Zoom "Closer to" or "further away from" the viewer

#### Zoom

- The parameters can be read in Percentage, Pixels or Original Points
- X The horizontal dimension relative to the native size/resolution of the Object's Parent Frame
- Y The vertical dimension relative to the native size/resolution of the Object's Parent Frame
- With the "Chain Link" deselected the object can be distorted
- With the "Chain Link" restored the distorted image/object can be scaled
- Click on 100% to return to default settings (100%)

The UNITS depend on the chosen Display Mode:

- In % Mode 100% = 100% of the Parent (Slide / Frame etc)
- In Px Mode the Pixel Dimensions of the Object are shown
- In Pt Mode 100% = 100% of the Native Pixels of the Object

## The Right Click Menus for X, Y and Z

|                                    | ٠ +              |                                                | <br>+ +             |                                                         | 4 F                 |
|------------------------------------|------------------|------------------------------------------------|---------------------|---------------------------------------------------------|---------------------|
| Properties                         | Animation        | Properties                                     | Animation           | Properties                                              | Animation           |
| ✓ Pan (%)<br>X 0 Y 1<br>-100       | add modifier     | <ul> <li>✓ Pan (%)</li> <li>X 0 Y 1</li> </ul> | add modifier<br>Z 0 | ✓ Pan (%)<br>X 0 Y 1                                    | add modifier<br>Z 0 |
| ✓ Zoom (%) 0<br>X 100 100          | fier             | Zoom (%)<br>X 100 Y 100                        | add modifier        | Zoom (%)<br>X 100 Y 100                                 | add modifier        |
| ✓ Rotate       C     0     Y     0 | add modifier X 0 | C 0 Y 0                                        | Original Size fier  | C 0                                                     | add modifier        |
| ✓ Center       X     0     Y     0 | add modifier     | <ul> <li>✓ Center</li> <li>X 0 Y 0</li> </ul>  | add modifier        | ✓ Center -1<br>X 0 -9<br>0                              |                     |
| Opacity<br>A 100                   | add modifier     | Opacity A 100                                  | add modifier        | ✓ Opacity         90           A         100         36 | 30                  |
| Blur<br>R 0                        | add modifier     | ☑ Blur<br>R 0                                  | add modifier        | ⊠ Blur<br>R 0                                           | add modifier        |
| Color correction                   | add filter       | Color correction                               | add filter          | Color correction                                        | add filter          |
| Key frame time 7.000               |                  | Key frame time                                 | 7.000               | Key frame time 7.                                       | 000                 |

|                                                | 4 <b>)</b>          |                                               | <b>∢</b> →          |                         | 4 <b>&gt;</b>       |
|------------------------------------------------|---------------------|-----------------------------------------------|---------------------|-------------------------|---------------------|
| Properties                                     | Animation           | Properties                                    | Animation           | Properties              | Animation           |
| <ul> <li>✓ Pan (%)</li> <li>X 0 Y 1</li> </ul> | add modifier        | ✓ Pan (%) X 0 Y 1                             | add modifier<br>Z 0 | ✓ Pan (%) X 0 Y 1       | add modifier<br>Z 0 |
| Zoom (%)<br>X 100 Y 100                        | add modifier        | ✓ Zoom (%)<br>X 100 Y 100                     | add modifier        | Zoom (%)<br>X 100 Y 100 | add modifier        |
| ✓ Rotate C 0 Y 0                               | add modifier<br>X 0 | C 0 Y 0                                       | add modifier X 0    | ✓ Rotate C 0 Y 0        | add modifier X 0    |
| ✓ Center<br>X 0 -1                             | add modifier        | <ul> <li>✓ Center</li> <li>X 0 Y 0</li> </ul> | add modifier        | ✓ Center X 0 Y 0        | add modifier        |
| ✓ Opacity         0           A         100    | ) fier              | Opacity                                       | add modifier        | Opacity                 | add modifier        |
| Blur<br>R 0                                    | add modifier        | □ 100<br>R 0                                  | add modifier        | ✓ Blur<br>R 0<br>-20    | add modifier        |
| Color correction                               | add filter          | Color correction                              | add filter          | 0                       | add filter          |
| Key frame time 7.0                             | 00                  | Key frame time                                | 7.000               | 400<br>Key frame time 7 | .000                |

## Framing

- Framing can be used to Pan and/or Zoom an Image within a Frame without modifying the frame itself
- Framing can also be used to adjust an Aspect Ratio mismatch
- In the example below a 4:3 image is shown within a 3:2 frame at 90% of full screen in a 16:9 Project.

9/16

| Project1 - PTE AV Studio Pro - Slide 1 of 1                                                                     |                          |                              | – 🗆 X        |
|----------------------------------------------------------------------------------------------------|--------------------------|------------------------------|--------------|
| 🛒 M 🖽 📧 T 🔲 🛒 🛉                                                                                                 | ) e   🛍 🐰 🛍 🗙            | 25% 🔽                        | ↓ Close      |
|                                                                                                    | ^                        | Properties                   | Animation    |
|                                                                                                    |                          | 🖌 Rotate                     | add modifier |
|                                                                                                    | -                        | с о у о                      | x 0          |
|                                                                                                    | Sec. Sec.                | Center                       | add modifier |
|                                                                                                    | 10. 18 C                 | x 0 Y 0                      |              |
|                                                                                                    |                          |                              |              |
|                                                                                                    |                          | ✓ Framing<br>S 100 X 0       | add modifier |
|                                                                                                    |                          | s 100 X 0                    |              |
| A DESCRIPTION OF THE OWNER OF THE OWNER OF THE OWNER OF THE OWNER OF THE OWNER OF THE OWNER OF THE OWNER OF THE |                          | ☑ Opacity                    | add modifier |
|                                                                                                    |                          | A 100                        |              |
| and the second second                                                                                           |                          | 🗹 Blur                       | add modifier |
|                                                                                                    |                          | R 0                          |              |
|                                                                                                    |                          | Color correction             | add filter   |
| <u></u>                                                                                                    | -                        |                              |              |
|                                                                                                    | ,<br>(*)                 | Key frame time               | ms 🔹         |
| 750_4188-HDR-Pano-1080 0.000                                                                                    | ¥                        |                              |              |
|                                                                                                    |                          | <b>50_4188-HDR-Pano-1080</b> |              |
|                                                                                                    |                          |                              |              |
|                                                                                                    |                          |                              |              |
| Project Options Slide Options 2                                                                                 | Full duration: 8.0 Tools |                              |              |

- By adjusting the "S", "X" and "Y" Controls a "Best Fit" composition can be achieved
- Further Panning and Zooming is possible

| Project1 - PTE AV Studio Pro - Slide 1 of 1                                                                      |                              | – 🗆 X                     |
|----------------------------------------------------------------------------------------------------|------------------------------|---------------------------|
| 🛒 M 🖂 📼 T 🔳 🚾   5 👌 👘 👗 🛍                                                                                        | 🔀 🔲 💌 25% 🔽                  | <ul> <li>Close</li> </ul> |
|                                                                                                    | * Properties                 | Animation                 |
|                                                                                                    | 🗹 Rotate                     | add modifier              |
|                                                                                                    | C 0 Y 0                      | X 0                       |
|                                                                                                    | ✓ Center                     | add modifier              |
|                                                                                                    | x 0 Y 0                      |                           |
|                                                                                                    | ✓ Framing                    | add modifier              |
|                                                                                                    | s 110 x -34                  | Y 84                      |
|                                                                                                    | ✓ Opacity                    | add modifier              |
|                                                                                                    | A 100                        |                           |
| and the second second second second second second second second second second second second second second second | ☐ Blur                       | add we fill as            |
|                                                                                                    | R 0                          | add modifier              |
|                                                                                                    |                              |                           |
|                                                                                                    | Color correction             | add filter                |
|                                                                                                    | Key frame time 0             | 🗭 ms                      |
|                                                                                                    | Key frame time 0             | •                         |
| 750_4188-HDR-Pano-1080 0.000                                                                                     | <b>50_4188-HDR-Pano-1080</b> |                           |
|                                                                                                    |                              |                           |
|                                                                                                    |                              |                           |
| Project Options Slide Options II Preview II Full duration: 8.0 Tools                                             |                              |                           |

#### **Opacity and Blur**

• The Illustration shows Main Image used as a Background Image at 100% Opacity and Zero Blur

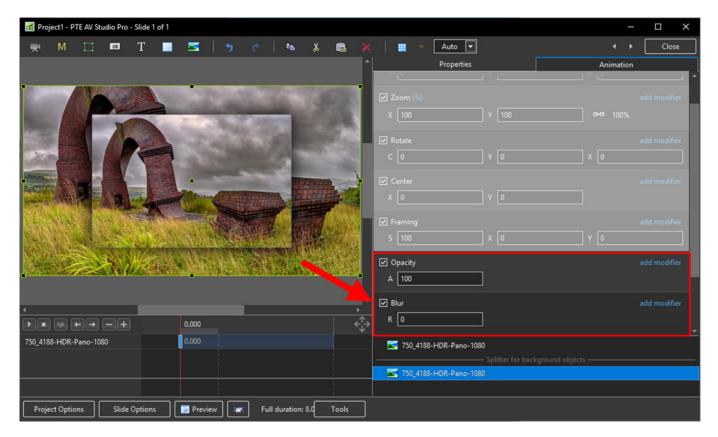

• The following Illustration shows the same Background Image with reduced Opacity and a little Blur

| M Project1 - PTE AV Studio Pro - Slide 1 o | f 1                                                                                                    |                                       |                     |                           |                  |              |
|--------------------------------------------|----------------------------------------------------------------------------------------------------|---------------------------------------|---------------------|---------------------------|------------------|--------------|
| 🛒 M 🗔 🚥 T                                  | 💻 🚾   🤧 🕐   🖦 🐰                                                                                                    |                                       | 📰 🔻 Auto            |                           |                  | Close        |
|                                            |                                                                                                    | ^                                     | Properti            | ies                       | Animation        |              |
|                                            |                                                                                                    |                                       |                     |                           |                  |              |
| 1000                                       |                                                                                                    |                                       | 🗹 Zoom (%)          |                           |                  | add modifier |
|                                            | A CONTRACTOR OF                                                                                                    |                                       | X 100               | Y 100                     | <b>e-e</b> 100%  |              |
|                                            | and the second                                                                                                    |                                       | ✓ Rotate            |                           |                  |              |
|                                            | Contraction of the                                                                                                    |                                       |                     |                           |                  |              |
|                                            | and the second second se | 100                                   |                     |                           |                  |              |
|                                            | -                                                                                                    | Sec. 1                                | Center              |                           |                  |              |
|                                            |                                                                                                    |                                       | X 0                 | Y 0                       |                  |              |
|                                            |                                                                                                    |                                       | ✓ Framing           |                           |                  |              |
|                                            |                                                                                                    |                                       | S 100               | x 0                       | Y 0              |              |
| Contraction of the second                  |                                                                                                    |                                       | ✓ Opacity           |                           |                  | add modifier |
| A STREET, STREET, ST                       |                                                                                                    |                                       | A 51                |                           |                  |              |
|                                            |                                                                                                    | -                                     |                     |                           |                  | add modifier |
| ·                                          |                                                                                                    | •                                     | Blur                |                           |                  | add modifier |
|                                            | 0.000                                                                                                    | A A A A A A A A A A A A A A A A A A A | R 29                |                           |                  |              |
| 750_4188-HDR-Pano-1080                     | 0.000                                                                                                    |                                       | 🔀 750_4188-HDR-Pand | o-1080                    |                  |              |
|                                            |                                                                                                    |                                       |                     | ——— Splitter for backgrou | und objects ———— |              |
|                                            |                                                                                                    |                                       | 750_4188-HDR-Pan    | o-1080                    |                  |              |
|                                            |                                                                                                    |                                       |                     |                           |                  |              |
| Project Options Slide Options              | Preview Full duration: 8.0                                                                                                    | Tools                                 |                     |                           |                  |              |

#### Modifiers

- Modifiers can be applied to an Animation of an Object / Image between two Key Frames
- The Modifier is applied to the first Key Fame of a pair of Key Frames defining the animation
- Click on "Modifier"

| <ul> <li>✓ Pan (%)</li> <li>X 0</li> </ul> | Y 0   | add modifier<br>Z      |
|--------------------------------------------|-------|------------------------|
| <ul><li>✓ Zoom (%)</li><li>X 100</li></ul> | Y 100 | add modifier<br>🕶 100% |
| ✓ Rotate C 0                               | Y 0   | add modifier<br>X 0    |
| Center<br>X 0                              | Y 0   | add modifier           |
| Framing                                    | x 0   | add modifier<br>Y 0    |
| <ul><li>✓ Opacity</li><li>A 100</li></ul>  |       | add modifier           |
| ✓ Blur R 0                                 |       | add modifier           |

• The drop-down shows a number of options, the first being Animation Speed

| Animation speed | > | Accelerate |
|-----------------|---|------------|
| Pan.X           | > | Slow down  |
| Pan.Y           | > | Smooth     |
| Pan.Z           | > | Custom     |

- Acceleration the animation starts "slowly" and builds up to a maximum
- Slow Down the animation starts at maximum speed and finishes smoothly
- Smooth Starts an ends smoothly, with the maximum speed in the middle
- Custom Linear Acceleration to the Middle of the animation and Linear Deceleration to the finish a starting point for a Custom Setting

| ✓ Animation speed: Accelerate                                                                            | ¢٠                             |
|----------------------------------------------------------------------------------------------------|--------------------------------|
| Accel. time (%)                                                                                          | 56                             |
| Decel. time (%)                                                                                          | 1                              |
| Start speed                                                                                              | 0                              |
| Final speed                                                                                              | 0                              |
| ✓ Animation speed: Slow down                                                                             | ٥-                             |
| Accel. time (%)                                                                                          | 1                              |
| Decel. time (%)                                                                                          | 56                             |
| Start speed                                                                                              | 0                              |
| Final speed                                                                                              | 0                              |
|                                                                                                    |                                |
| ✓ Animation speed: Smooth                                                                                | o-                             |
| <ul> <li>Animation speed: Smooth</li> <li>Accel. time (%)</li> </ul>                                     | <b>\$-</b><br>26               |
|                                                                                                    |                                |
| Accel. time (%)                                                                                          | 26                             |
| Accel. time (%)<br>Decel. time (%)                                                                       | 26<br>26                       |
| Accel. time (%)<br>Decel. time (%)<br>Start speed                                                        | 26<br>26<br>0                  |
| Accel. time (%)<br>Decel. time (%)<br>Start speed<br>Final speed                                         | 26<br>26<br>0<br>0             |
| Accel. time (%)<br>Decel. time (%)<br>Start speed<br>Final speed<br><b>V Animation speed</b>             | 26<br>26<br>0<br>0<br>0<br>∞-  |
| Accel. time (%)<br>Decel. time (%)<br>Start speed<br>Final speed<br>• Animation speed<br>Accel. time (%) | 26<br>26<br>0<br>0<br>∞-<br>50 |

• Pan, Zoom, Rotate etc all have a set of modifiers labelled:

- Oscillation
- Jumping
- Ping Pong
- Shift

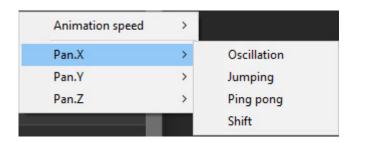

• The following Video demonstrates the various Modifiers

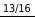

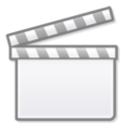

## Video

## **Colour Correction**

• Click on "Add Filter" to display a list of available Colour Correction Adjustments:

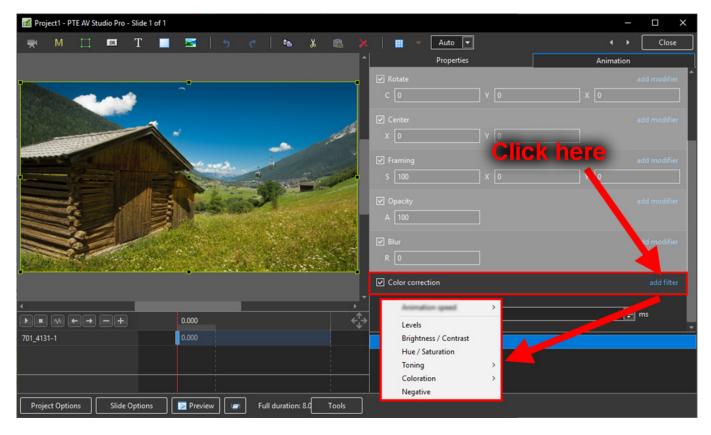

The available Adjustments are:

- Levels
- Brightness / Contrast
- Hue / Saturation
- Toning
- Colouration
- Negative

### Levels

• The Adjustments:

| Color correction | add filter |
|------------------|------------|
| Black Point      | 0          |
| Midtones         | 0          |
| White Point      | 255        |

- Click and drag within the area outlined to the Left and / or Right to change the value of the adjustment
- Values can be entered directly via the keyboard
- Increasing the Black Point and decreasing he White Point will apply Contrast to the Object / Image
- Increasing / Decreasing the Midtones will Lighten / Darken the Object / Image

#### **Brightness / Contrast**

• The Adjustments:

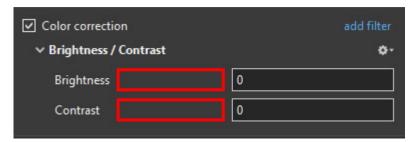

- Click and drag within the area outlined to the Left and / or Right to change the value of the adjustment
- Values can be entered directly via the keyboard
- Drag to the Left / Right to Decrease / Increase Brightness
- Drag to the Left / Right to Decrease / Increase Contrast

### Hue / Saturation

• The Adjustments:

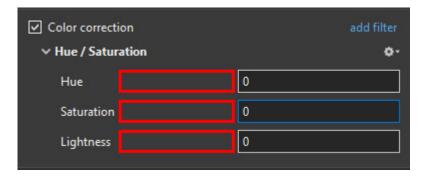

• Click and drag within the area outlined to the Left and / or Right to change the value of the

- Values can be entered directly via the keyboard
- Drag to the Left / Right to change the Hue
- Drag to the Left / Right to Desaturate / Saturate the Object / Image
- Drag to the Left / Right to Darken / Lighten the Object / Image

## Toning

- The Adjustments:
- Choose from Grayscale, Sepia or Cyan

| <ul> <li>Color correction</li> <li>Toning: Grayscale</li> </ul> | add filter |
|-----------------------------------------------------------------|------------|
| Color                                                           |            |
| Amount                                                          | 100        |

- Click and drag within the area outlined to the Left and / or Right to change the value of the adjustment
- Values can be entered directly via the keyboard
- Click on the Colour /Grayscale to open the Choose Colour Box and change the Tone
- Drag the Amount Slider to the Left to Decrease the Effect

## Colouration

- The Adjustments:
- Choose from Red, Green or Blue

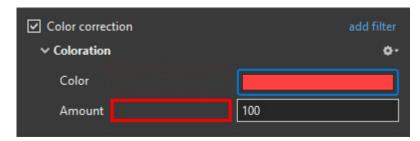

- Click and drag within the area outlined to the Left and / or Right to change the value of the adjustment
- Values can be entered directly via the keyboard
- Click on the Colour to open the Choose Colour Box and change the Tone
- Drag the Amount Slider to the Left to Decrease the Effect

## Negative

- No Adjustments
- Creates a Negative version of the Object / Image
- Combine with Grayscale Toning or Desaturation to make a Black and White Negative from a Colour Image

en-us:11.0:temp

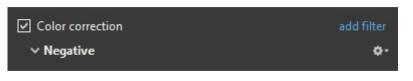

## **Key-frame Time**

• Allows for precise positioning of Key-Frames

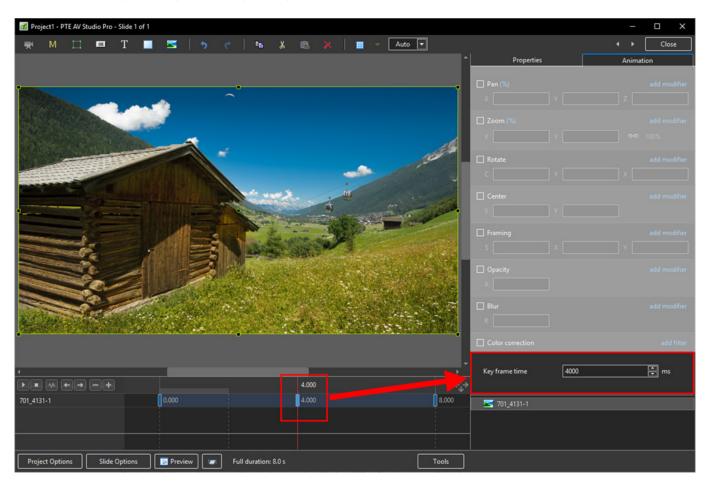

From: https://docs.pteavstudio.com/ - **PTE AV Studio** 

Permanent link: https://docs.pteavstudio.com/en-us/11.0/temp

Last update: 2022/12/19 11:29

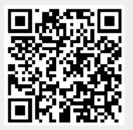